公益社団法人日本消費生活アドバイザー・コンサルタント・相談員協会(NACS)事業

# すみれさんのわくわくインターネットライフ ~アプリのインストール編~

**Oアプリは、正式にはアプリケーション(Application Software)** といいます。

ゲームやニュース、天気予報など、自分がしたいことをスマホで 行うために必要な情報を処理するかたまりのことです。

一般には、PCではソフト、スマホやタブレット端末ではアプリといいます。

○入れたい(インストールしたい)アプリを探すには、スマホの公式サイト (公式ストア) から探すのが基本です。

公式サイトのアプリは、自社の規格に合っているか審査合格したものなので、 比較的安全です。他には、電話会社のショップ、クレジット会社や電力会社の HPなど信用できるところから探しましょう。

〇公式サイトは、OS(オペレーションシステム)がアンドロイド端末では Google Play(グーグルプレイ)、iOS端末はApp Store(アップストア)です。

○アプリをインストールするときにセキュリティ面で気をつけたい点は ①個人情報を不当に取られること

②コンピュータウイルスなど不正なアプリを入れてしまうこと

①の個人情報を不当に取られないためには、アプリの権限に気をつけれるこ とが一番大切です。権限とは、提供元が自分のつかうスマホから、位置情報 など、どのような情報(データ)を追跡収集するかということで、プライバ シーポリシーに書かれています。不必要に多く取られる場合は要注意! ②の不正アプリを入れないためには、スマホに提供元のわからないアプリを インストールしないよう注意することが大切です。

入れたアプリはアップデートを忘れずに行いましょう。 スマホにセキュリティアプリを入れるのも良い方法です。

〇無料のアプリでも、一部課金の場合があります。

○インストール後は、設定 ● でプライバシーを チェックしましょう。 特に、位置情報のチェックを忘れないようにしましょう。 あとで設定の変更はできるので、迷う場合はまずはオフにすると良いです。 アプリ1

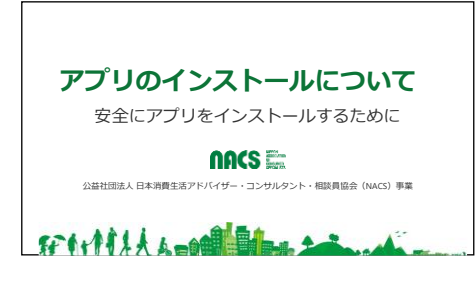

便利なアプリをスマホに入れて、安全に使うための お話をします。

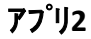

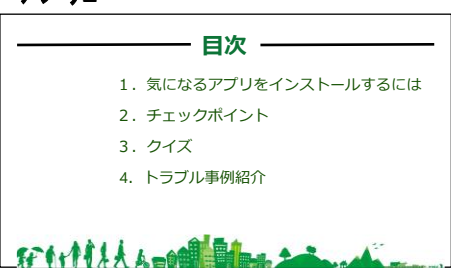

目次です。

- 1.気になるアプリをインストールするには
- 2.チェックポイント
- 3.クイズ

そして最後に、トラブル事例を紹介します。

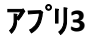

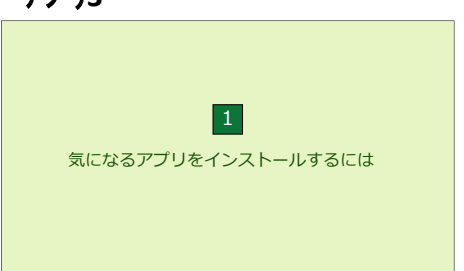

はじめに

1. 気になるアプリをインストールするための方法と注 意点についてお話しします。 使い勝手のよいアプリを入れると、スマホはとても便 利で楽しいものになります。

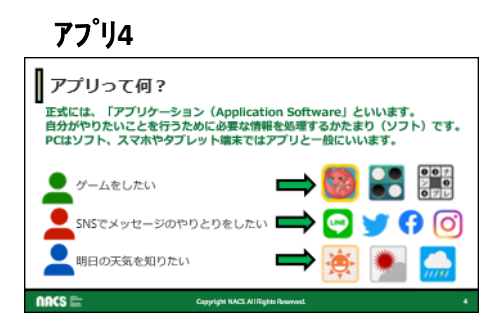

では、皆さんがよく耳にするアプリとは何でしょうか。 正式には、アプリケーションと言います。

自分がやりたいことを行うために必要な情報を処理す るかたまりのこと、つまりソフトウエアのことです。

パソコンではソフト、スマホやタブレット端末ではアプリ と一般に言いますが、ソフトとアプリは同じと思っても らっていいです。

例えば、ゲームやパズルをしたければ、ポケモンGO やパズドラ、ナンプレなど遊びたいゲームのアプリを、 SNSやメッセージのやりとりをしたければLINEやtwitte、 Facebook、Instagramなどを、天気を知りたければ天気 予報、などのアプリを探してスマホに入れます。

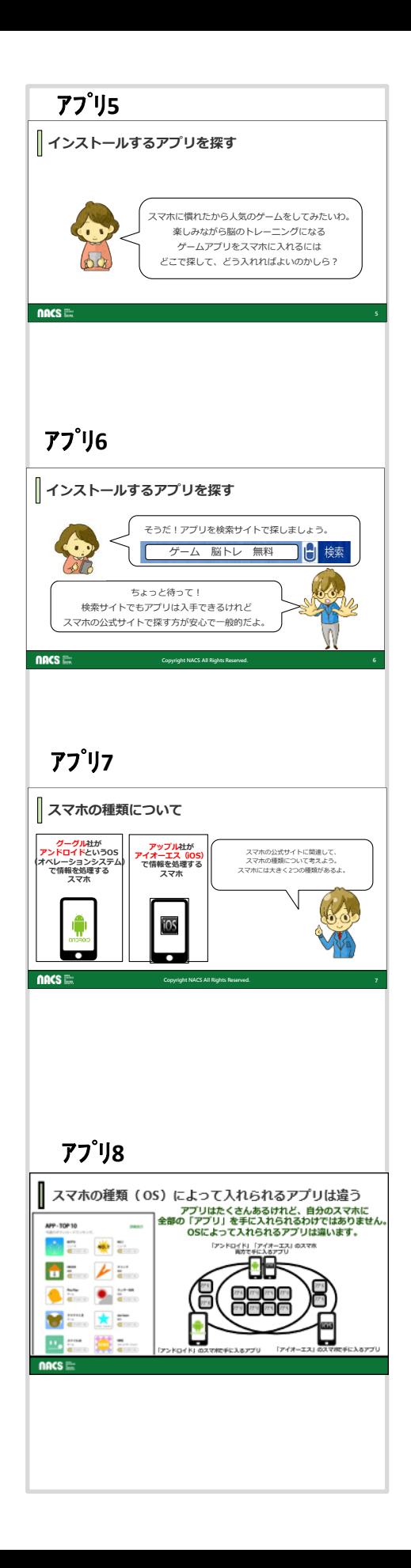

すみれさんは、スマホに慣れてきたから、人気のゲー ムをしてみたいようです。 楽しみながら脳のトレーニングにもなるゲームアプリ をスマホに入れたいけれど、ほしいゲームを探すには どうすればよいか考えています。

検索サイトでゲームアプリを探そうと思いつき、入力し ています。

そこにちょっと待ってくんの登場です。

検索サイトでもアプリを手に入れることができるけれど、 スマホの公式サイトで探すのがセキュリティの面でも 安心で、一般的だと言っています。

「スマホの公式サイトって何?」と思われる方には、ま ずスマホの種類についてお話ししましょう。 スマホは大きく分けて、グーグル社のアンドロイドとい う基本ソフト(OS、オペレーションシステム)の入ったス マホと、アップル社のアイオーエス(iOS)の入ったスマ ホの2種類があります。OSと言われる基本ソフトは、ス マホを操作して情報を処理するために必要なソフトで す。

もちろん、世の中にあるスマホはこの2種類だけでは ありませんが、市販されているスマホの殆どは、アンド ロイドかiOSのどちらかです。

スマホの種類によって入れられるアプリは違います。 アンドロイドのスマホにはアンドロイド用に作られたア プリ、i0SのスマホにはiOS用に作られたアプリしか入 れられません。

アンドロイドあるいはiOSでしか使えないアプリもありま すが、現在出回っているアプリの殆どは、どちらのス マホにも入れられるように設計されています。

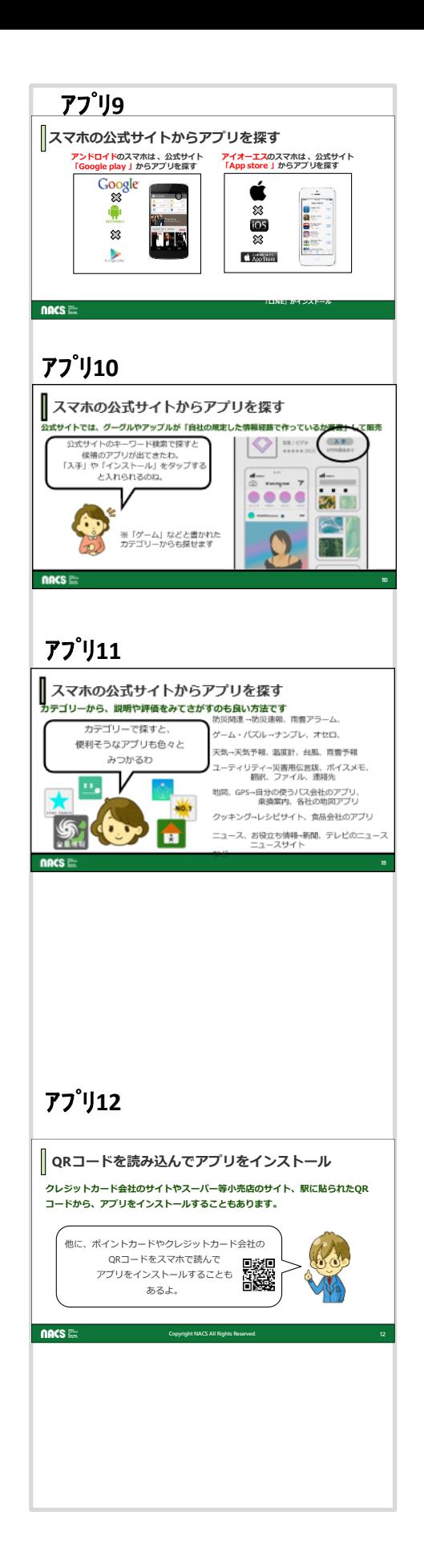

アンドロイド用のアプリを探すには、公式サイト GooglePlay(グーグルプレイ)から、アイフォンのiOS に は公式サイトAppStore(アップストア)から探しましょう。 グーグル社もアップル社も、作られたアプリを公式サ イトに載せる前に、自社の規定に合格しているか審査 しています。

つまり、公式サイト(公式ストア)では、「自社の規格で 作ったと審査済み 」のアプリしか販売されていないの で、入れたら問題なく使えます。

すみれさんは、公式サイトのキーワード検索で、探し ていたアプリが見つかったようです。アプリにある「入 手」又は「インストール」をタップすればスマホに入れら れるとわかりました。

キーワード検索だけではなく、公式サイトのカテゴリー からも探せます。

防災関連では、防災速報や雨雲レーダー、天気予報、 NHKニュース・防災、各地の防災情報などがあります。 ユーティリティは役立つもののことなので、ボイスメモ など生活に役立ちそうなアプリがたくさんあります。 知り合いの使っているアプリ、評判のよいアプリなどを 参考に、探してみましょう。 自分にあったものが見つかると、生活がとても便利で 楽しくなりますよ。

公式サイトの他には電話会社のショップサイトなどで も見つけることができます。

QRコードを読み込んでアプリをインストールすることも あります。

クレジット会社のアプリを入れて月々の支払額の確認、 電気会社のアプリで電力使用量の確認、スーパーな ど小売店のアプリでチラシ等の確認もできます。 これらのアプリも入れておくと便利ですね。

しかし、事業者の正式なサイトからインストールするよ うにし、信用できるアプリかインストール前の確認は必 要です。

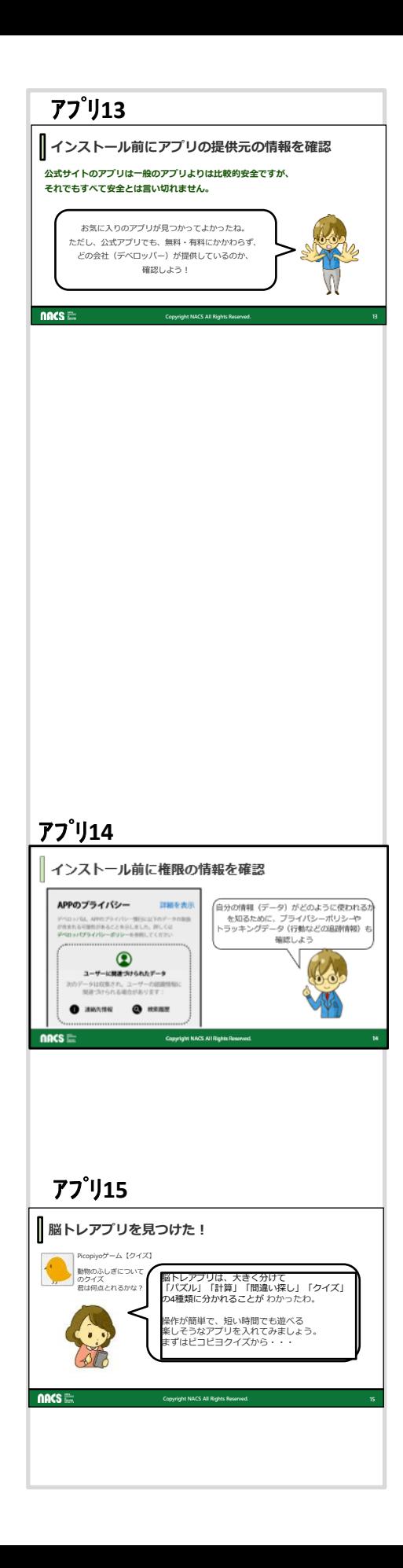

アプリインストールするときには信用できるアプリか確 認が必要と言いましたが、公式アプリでも、無料・有料 にかかわらず、どの会社(デベロッパー)が提供してい るのか、確認する習慣をつけましょう。 公式サイトのアプリは一般のアプリより比較的安全で あっても100%安全とは言い切れません。

(参考)

App StoreやGoogle playや携帯電話会社のストア以 外の、たとえば検索などで探した非公式Webサイ トや、メールやSNSの投稿から入手したアプリは、 「大手企業からのメッセージだと誤解させてSMS (電話番号メール) から誘導され、不正アプリを ダウンロードした」、「人気アプリだと思ってダ ウンロードしたら、気づかないうちにバックドア (裏口)をつけられて知らないうちに情報を詐取 された」「マルウエアに感染させられてコン ピュータが不正な動作をするようになった」等の トラブルになるものも多いので、注意が必要です。

プライバシーポリシーやトラッキングデータにもさっと 目をとおすと良いですね。

プライバシーポリシーは個人情報の取り扱い、トラッキ ングデータは使っている人(ユーザー)がどんなサイト を見ているかなど、行動を追跡して収集する情報につ いて書いてあります。

ここを見ると、提供する自分の情報(データ)がどのよ うに使われるかがわかります。

すみれさんは探していた脳トレアプリを見つけたようで す。

脳トレアプリは大きく分けて「パズル」「計算」「間違い 探し」「クイズ」の4種類に分けられます。

ゲームではなく、そのカテゴリーで探しても良いです。 まずは、操作が簡単なもの、短時間でも遊べるもの、 楽しそうなものから探してみましょう。

すみれさんは、クイズをインストールしています。

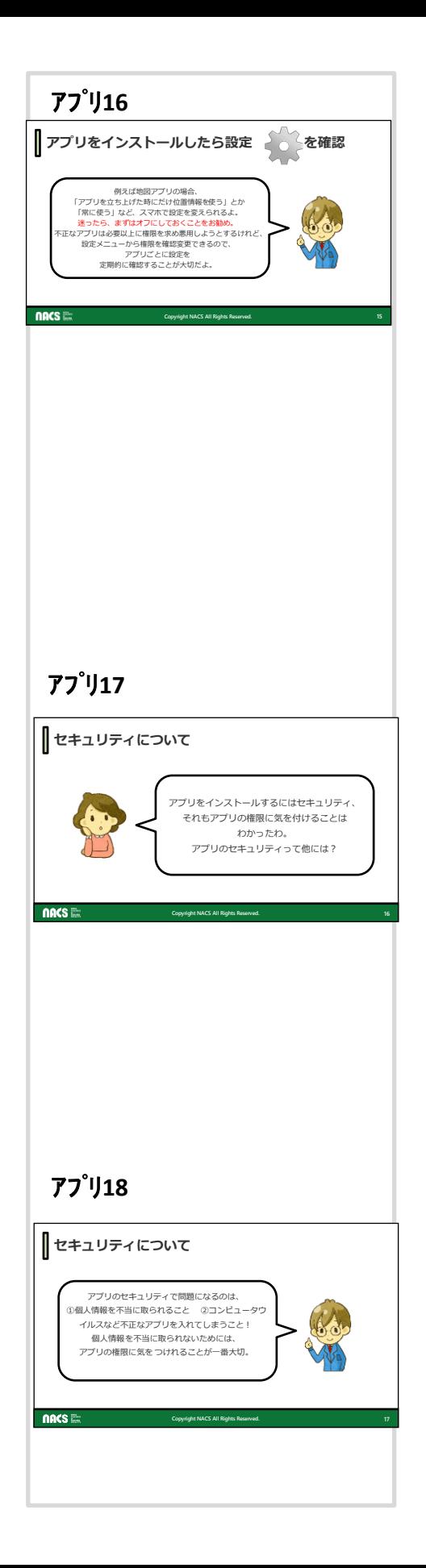

色々と注意点を話しましたが、一番覚えてほしいのが 設定の確認です。設定はギアマークや点々、三本線 などで見つかります。ここでどのような情報を出すの かコントロールできます。

例えば地図アプリの場合、、「アプリを立ち上げた時に だけ位置情報を使う」とか「常に使う」など、スマホで 設定を変えられます。迷ったら、まずはオフにしておく ことをお勧めします。

不正なアプリは必要以上に権限を求め悪用しようとす るけれども、設定メニューから権限を確認変更できる ので、アプリごとに設定を定期的に確認することが大 切です。

アプリをインストールするにはセキュリティに気を付け ることはわかったわ。

でも、アプリのセキュリティって他に何があるのでしょ うか。すみれさんは考え込んでいます。

アプリのセキュリティで問題になるのは、 ①個人情報を不当に取られること ②コンピュータウイルスなど不正なアプリを入れてし まうことの2つだとちょっと待ってくんが言っています。 ①の個人情報を不正に取られないためには、アプリ の権限、つまりどんな情報を追跡し収集しているかに 気をつけることが一番大切です。 先ほどお話ししたプライバシーポリシーやトラッキング データの確認です。

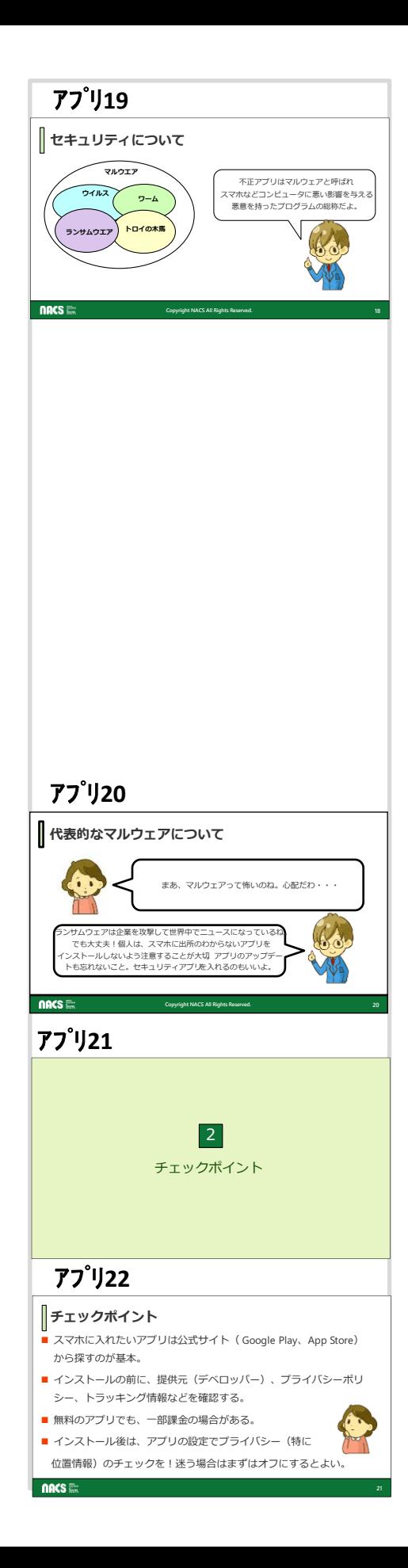

不正アプリはマルウェアと呼ばれ、スマホなどコン ピュータに悪い影響を与える悪意を持ったプログラム のことを言います。色々な名称のマルウェアがありま すが、スマホに入れないようにすることが大切です。 (参考)

#### ウイルス

コンピュータの中のプログラムの一部を書き換えて、他の コンピュータを感染させながら自己増殖するタイプの不正プ ログラムです。

#### ワーム

独立したプログラムであり、自身を複製して他のシステム に拡散する性質を持っています。

#### トロイの木馬

でいて、外部からの命令により潜伏先の端末を自在に操る<br>マルウェアです  $\mathcal{L}$ 無害の画像ファイルや文書ファイル、スマートフォンの役 立つアプリなどを装って、コンピュータ内部へ侵入して潜ん マルウエアです。

## ーバット<br>**ランサムウエア**

- 「Ransom(身代金)」と「Software(ソントワェノ)」を組み合<br>わせて作られた名称で、「身代金要求ウイルス」ともいわれ ています。コンピュータやスマートフォンなどモバイル端末を<br>コックして思佐云さなくしたり、文書を画像などのフェイルな - フッシー・・・・ ここ、マンフィー - 1 2、30 シンク トーロ<br>暗号化して開けなくするマルウエアです。感染すると、回復 させるための金銭(身代金)を要求されます。<br>-「Ransom(身代金)」と「Software(ソフトウェア)」を組み合 ロックして操作できなくしたり、文書や画像などのファイルを

マルウェアは怖いわねと、すみれさんはアプリをイン ストールするのが心配になったようです。 てれに、かしてつよっとはってヽんか、フンッムウェノ<br>は企業を攻撃して世界中でニュースになっているけ れど、大丈夫!個人は、スマホに出所のわからない <sub>ノ</sub>フヮをィンストールしないよう注意することか入切、<br>入れたアプリのアップデートも忘れずにしよう。セキュ リティアプリを入れるのもいいよ。」とアドバイスしてい それに対してちょっと待ってくんが、「ランサムウェア アプリをインストールしないよう注意することが大切、 ます。

では、チェックポイントについてです。

1.スマホに入れたいアプリは公式サイト(Google Play 、 App Store)から探すのが基本です。

2.インストールの前に、提供元(デベロッパー)、プラ イバシーポリシー、トラッキング情報などに目を通しま しょう。

3. 無料のアプリでも、一部課金の場合があります。

4.インストール後は、アプリの設定でプライバシーを チェックしましょう。特に 位置情報のチェックを忘れな いように。迷う場合はまずはオフにするとよいです。

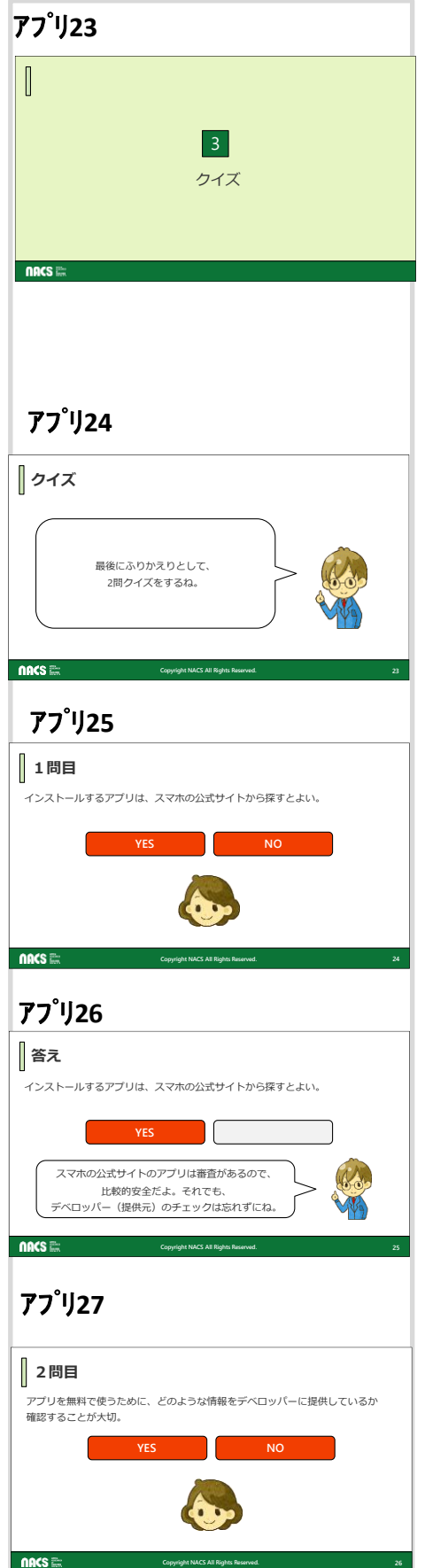

## では最後にふりかえりとして、2問クイズをしましょう。

### インストールするアプリは、スマホの公式サイトから探 すとよい。

答えはYESです。 スマホの公式サイトのアプリは審査があるので、 比較的安全です。それでも、 デベロッパー(提供元)のチェックは忘れずにするよう にしましょう。

アプリを無料で使うために、どのような情報をデベロッ パーに提供しているか 確認することが大切。

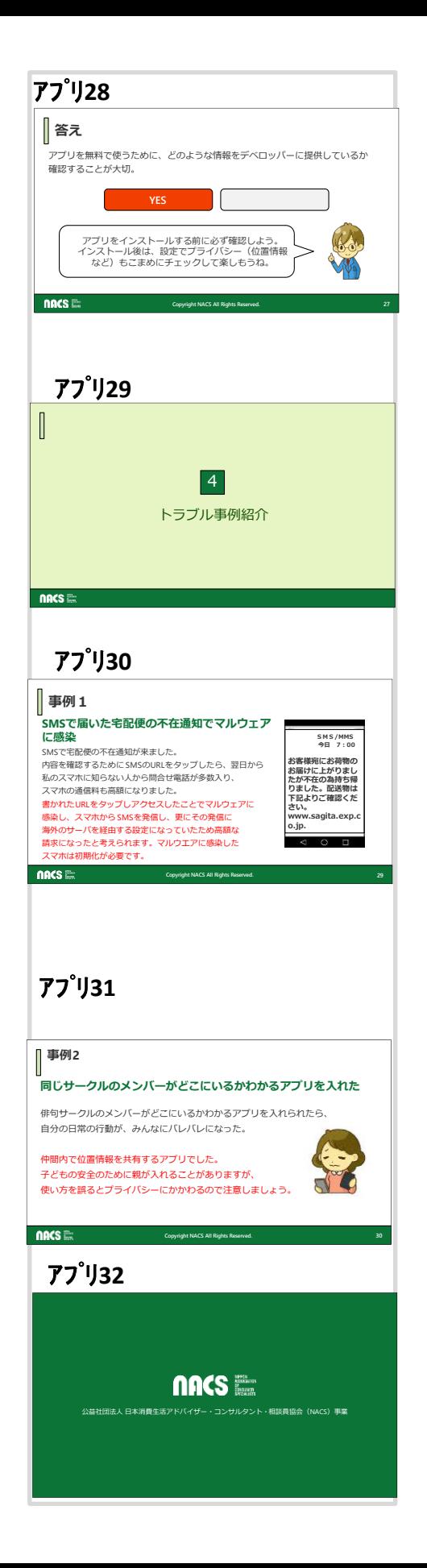

これも答えはYESです。 アプリをインストールする前に必ず確認しよう。 インストール後は、設定でプライバシー(位置情など) もこまめにチェックして楽しみましょう。

アプリインストールに係るトラブル事例を紹介します。

SMSで宅配便の不在通知が来ました。 内容を確認するためにSMSのURLをタップしたら、翌 日から私のスマホに知らない人から問合せ電話が多 く入り、スマホの通信料も高額になった、というトラブ ルです。

これはアプリそのもののトラブルではありませんが、 スマホに多いトラブルです。

書かれたURLをタップしアクセスしたことでマルウェア に感染し、スマホからSMSを発信し、更にその発信に 海外のサーバを経由する設定になっていたため高額 な請求になったと考えられます。マルウエアに感染し たスマホは初期化が必要です。

俳句サークルのメンバーがどこにいるかわかるアプリ を入れられたら、自分の日常の行動が、みんなにバレ バレになってしまったとのトラブルです。 仲間内で位置情報を共有するアプリでした。 子どもの安全のために親が入れることがありますが、 使い方を誤るとプライバシーにかかわるので注意しま しょう。